## Using an external mixer with your DJ Console Mk2

- Connect your external mixer to the **Output 1/2** and **Output 3/4** RCA connectors.

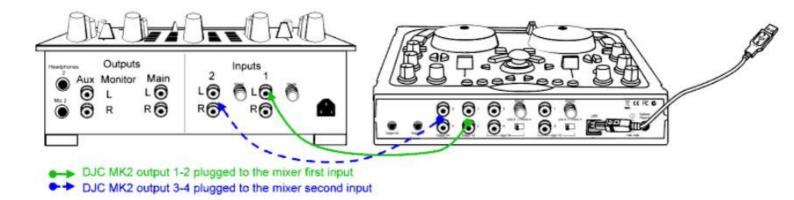

- In the DJ Console Mk2 Control Panel, in the **Advanced** section, enable the **Use External Mixer** option.

- Launch your mixing software.
- If you use Virtual DJ:

On your DJ Console MkII, slide the cross fader completely to the left (to the **Deck A** side) and set the headphone output selector to **Deck B**.

The sound played on **Deck A** is directed to **outputs 1/2** and the sound played on **Deck B** is directed to **outputs 3/4**.

To carry out headphone monitoring, you must connect the headphones to the headphone output on your external mixer.